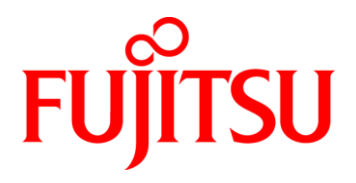

# **Fujitsu Mainboard**

# **D3348-B2**

# **BIOS Release Document**

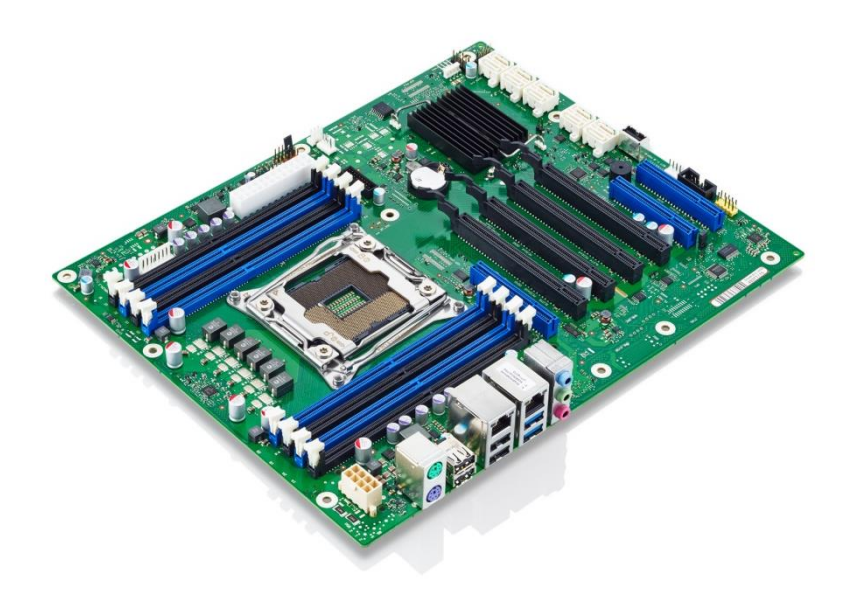

## BIOS D3348-B2

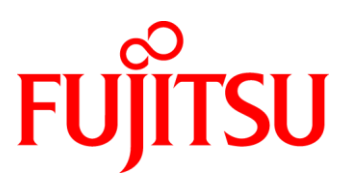

#### **Content:**

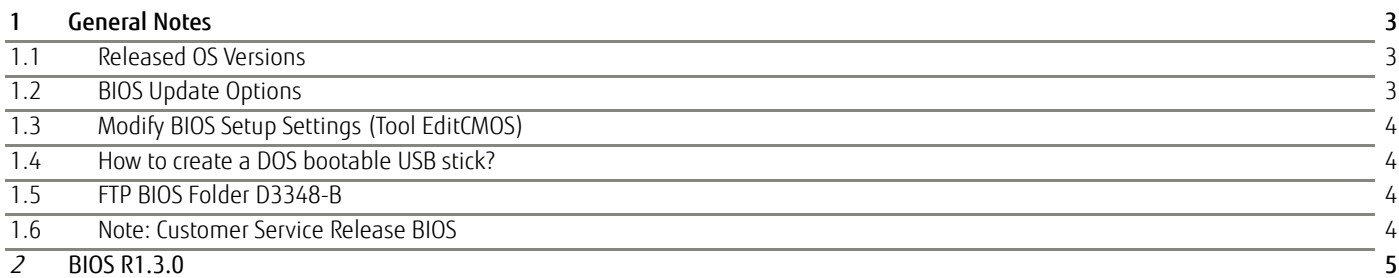

#### Revision History:

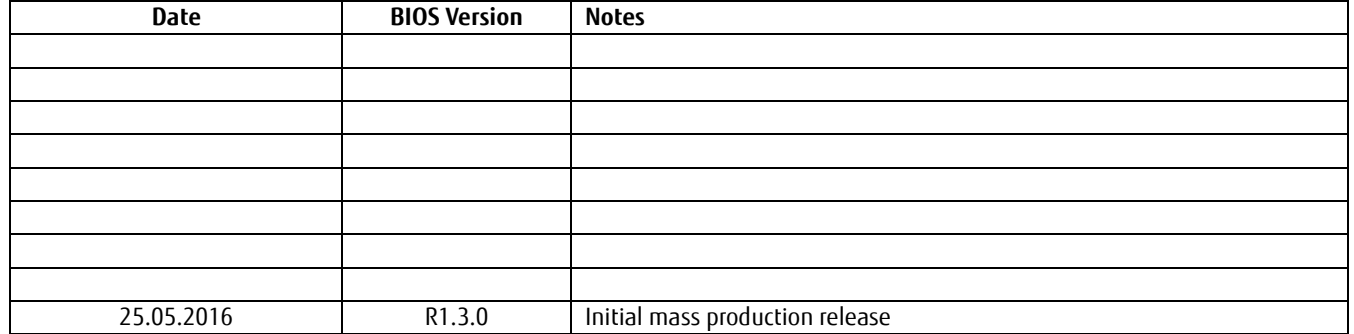

## BIOS D3348-B2

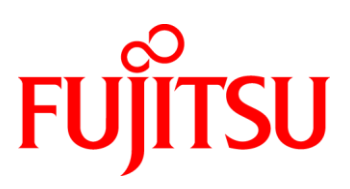

### <span id="page-2-0"></span>1 General Notes

AMI Aptio V5.0.1.1 R1.x.x

#### <span id="page-2-1"></span>**1.1 Released OS Versions**

- MS Windows 7 (64bit)
- MS Windows 8.1 (64bit)
- MS Windows Server 2012-R2 (64bit)

#### <span id="page-2-2"></span>**1.2 BIOS Update Options**

#### DOS Flash Update

Use ZIP-files for DOS-based BIOS Update

→ Copy related files (folder "DOS") to a DOS-bootable device and run <DosFlash.BAT>

#### Windows Flash Update

- Use *Dxxx-xyz.DFI.\$xe* for Windows-based BIOS update
- $\rightarrow$  Rename file to \* exe after download and run exe-file from MS Windows

#### Auto BIOS Update

With Auto BIOS Update it is possible to check a Fujitsu server automatically to see if there is a new BIOS version for the system. For the update, no operating system or external storage medium is required. This feature must be enabled in BIOS Setup first. For details on the Auto BIOS Update function, see BIOS manual

#### BIOS Recovery

Copy the \*.ROM file (included in the ZIP file) to the root directory of a FAT32 formatted bootable USB stick.

Power off mainboard, insert the USB stick, set the jumper in the front panel connector to the *BIOS Recovery* position (marked orange), then turn on the mainboard.

You will hear short beeps while the BIOS is recovered. Wait until you hear a series of "long-long-short-short" beeps. Then turn off the mainboard and move the jumper back to the standard position (marked orange and pink).

The BIOS Recovery process can take a few minutes.

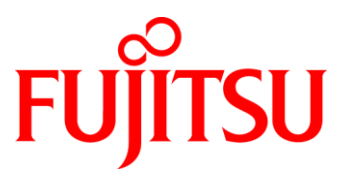

#### <span id="page-3-0"></span>**1.3 Modify BIOS Setup Settings (Tool EditCMOS)**

The file *EditCMOS\_SetupItemID\_Dxxx-yz.txt* provides an overview about the supported BIOS Setup items of this specific BIOS version for the tool EditCMOS (Modify BIOS Setup Settings). See EditCMOS tool for further details:

[ftp://ftp.ts.fujitsu.com/pub/Mainboard-OEM-Sales/Services/Software&Tools/Common-Mainboard-Tools/EditCMOS\\_UEFI/](ftp://ftp.ts.fujitsu.com/pub/Mainboard-OEM-Sales/Services/Software&Tools/Common-Mainboard-Tools/EditCMOS_UEFI/)

#### <span id="page-3-1"></span>**1.4 How to create a DOS bootable USB stick?**

You can use the Fujitsu tool *FTS\_Basic-BootStick.EXE* to easily create a Free-DOS bootable Stick: <ftp://ftp.ts.fujitsu.com/pub/Mainboard-OEM-Sales/Services/Software&Tools/Common-Mainboard-Tools/USB-FreeDOS-Bootstick/>

Rename file from \*.\$xe to \*.exe and run tool in Windows.

#### <span id="page-3-2"></span>**1.5 FTP BIOS Folder D3348-B**

The released BIOS versions for D3348-B are available here: [ftp://ftp.ts.fujitsu.com/pub/Mainboard-OEM-Sales/Products/Mainboards/Industrial&ExtendedLifetime/D3348-B/BIOS\\_D3348-B/](ftp://ftp.ts.fujitsu.com/pub/Mainboard-OEM-Sales/Products/Mainboards/Industrial&ExtendedLifetime/D3348-B/BIOS_D3348-B/)

#### <span id="page-3-3"></span>**1.6 Note: Customer Service Release BIOS**

Besides the released BIOS versions there may be additional BIOS versions (Customer Service Release BIOS = CSR BIOS) that solve specific customer problems. Please note: These versions are available via OEM FTP only and they are not pre-installed ex factory.

# BIOS D3348-B2

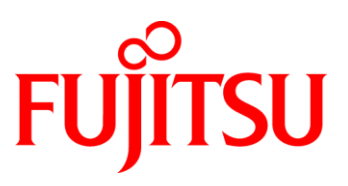

### <span id="page-4-0"></span>2 BIOS R1.3.0

First released mass production BIOS

#### Known Issues and Limitations:

• Intel Turbo Boost Max 3.0 not supported with BIOS R1.3.0. This will be solved with upcoming BIOS

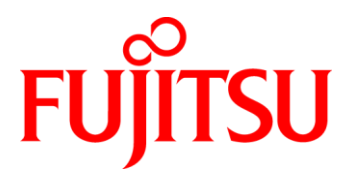

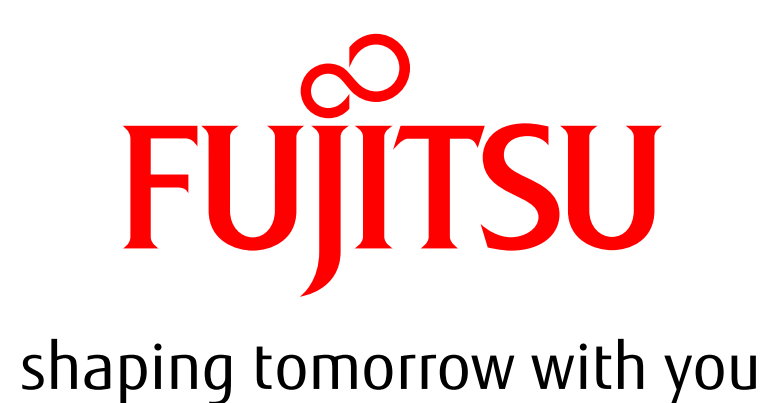